Version 1.72 covered

Copyright Dipl.-Ing. Frank Siegert Stauferweg 35, 72555 Metzingen, Germany, eMail frank@wizards.de

THIS DOCUMENT IS PART OF THE PSTILL DISTRIBUTION AND MAY NOT BE DISTRIBUTED OR PUBLISHED WITHOUT PERMISSION OF THE AUTHOR.

Usage is restricted by the conditions as stated in the license agreement, see Appendix for the COPYRIGHT NOTICE and the text file 'pstill-license.txt'

## Additions to PStill 1.72:

# Optional PostScript/EPS output, incl. EPS preview generation

[This option is only available if you purchased a ,,PSRW/Prepress"-type license]

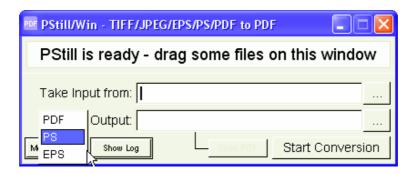

This mode allows PStill to "normalize" any input to EPS and PS output. The output will always be in uniform format, allowing to repair PostScript files and high production 'security' (in the sense of being able to reliable produce the EPS/PS). EPS files can also have a TIFF preview autogenerated.

#### New option file for GPStill

The file "PStillConfig.inf" in the GPStill directory allows to set special options and tweak parameters for the GUI version. Just open it with e.g. Notepad and see the comments inside.

#### New folder for extra TrueType fonts

PStill will look in the folder 'ttf\_fonts' in its installation directory to find more TrueType fonts. These fonts are needed to provide PStill with the originals in case it encounters subsetted TrueType in the input jobs that are not installed with Windows on the local system. The typical scenario of such a situation is a networked server that receives jobs from clients that use TrueType fonts not available on the server.

**Please note:** PStill identifies such TrueType not by their name but by their structure, so even if a font with the same name is installed it is possible you may need to install another variant in the 'ttf\_fonts' directory if you print from another OS (e.g. Windows XP clients printing to a Windows 2000 server, the 'Arial' fonts are different on XP and 2000). File names in the 'ttf\_fonts' directory do not matter, just rename files as you like – PStill is only interested in the file content.

The symptom you are looking for is missing text – if after a conversion run of a remote client supplied job text is missing you should install the needed fonts in the 'ttf\_fonts' folder. The log output can tell you which fonts are needed.

# Additions to PStill 1.71:

#### **PDF Security / Permissions**

PStill now allows to setup PDF document "security" (e.g. to disallow printing, etc.), see the "Document Security and Permissions" dialog under "Special PDF Options". The standard PDF security handler for 40 and 128 bit encryption is used.

## Additions to PStill 1.70:

#### New document conversion mode

GPStill can now convert MS Word (DOC), MS Excel (XLS), PowerPoint presentations, HTML files (HTM and HTML), Text (TXT) and potential other filetypes directly, provided the following setup is done:

- The filetype must be present in the 'doctypes.config' file in the GPStill folder. Right now DOC, XLS, PPT, HTM and TXT are provided by default, any others may be added by editing this file.
- An application must be installed that supports the file extension,
  e.g. "MS Word" or "OpenOffice" for DOC files. This application must also support to 'print' the document type on demand.
- A printer must be installed and made the default printer that can print directly to PStill. See "PStill\_Guide.pdf" page 16 and 24 how to setup such a printer.

To convert such a file type just drag&drop it to the GPStill window and start the conversion.

**Please note:** Right now you can only convert one file of such a type one at a time, if you like to concat/process several files first convert single files to PDF, then concat the PDFs.

## Color change from RGB to CMYK also for images

PStill can now convert RGB images and graphics in the input directly to CMYK. See the new setting in the Interpreter options. This mode can be used to make office documents 'press-produceable'.

## **Simulation of overprinting effect**

PStill can turn on transparency for overprinting graphic elements, thus make them visible in a PDF viewer or a proof printer accepting PDF. The new option is called 'show as' overprinting in the Interpreter options.

**Please note:** Do not use this option to create printer-ready PDF as transparency may be unwanted in this case. Also any PDF/X setting disables this option.

## Conversion of B/W (bitlevel) images to halftone

PStill can optional convert bitlevel images to halftone. The method takes either 4x4 pixels or 8x8 pixels to calculate a new halftone cell. The resulting images may be much smaller and JPEG compressing becomes effective to these images.

**Please note:** This option makes only sense for high-res images (>800 DPI in general), it is only active if the downsampling rate drops below ½ (e.g. your source images have 400 DPI and the target DPI value is less than 100 DPI).